## **Wie kann ich die IP Adresse meines Computers unter Windows 98SE herausfinden?**

Es gibt zwei Wege, um die zugewiesene IP Adresse Ihres Computers herauszufinden:

**Diese Abläufe erfordern, daß Sie mit einem WIFI Netzwerk verbunden sind.** Darüber hinaus, falls Sie mit einem Ad Hoc Netzwerk verbunden sind, ist es möglich kein voreingestelltes Gateway haben.

**1.** In WiFi Station, Ihr Hercules WiFi Adapterdienstprogramm, wählen Sie den dritten Tab ("Erweiterte Einstellungen") aus. Hier finden Sie die Informationen über Ihre IP Adresse und das voreingestellte Gateway.

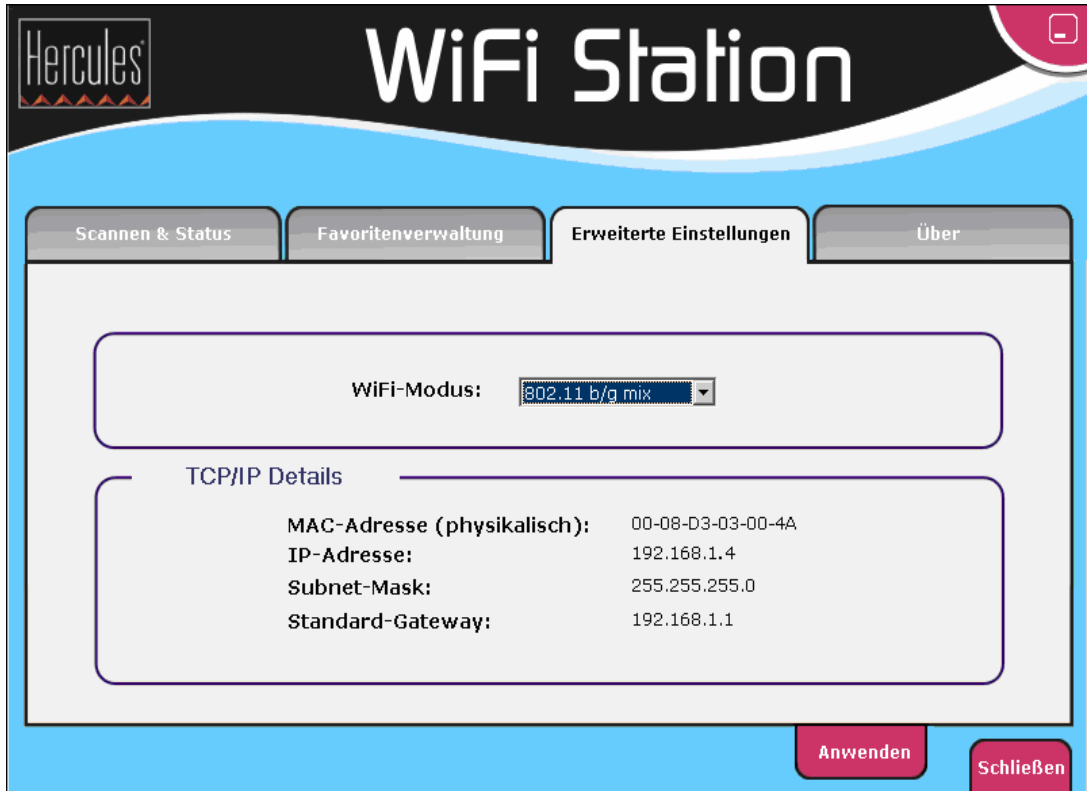

Ein anderer Weg, um die IP Adresse zu verifizieren, ist die Windows Kommandozeile.

Klicken *"Start/Ausführen"*, Eingabe *"command"* und dann *"OK"*. klicken

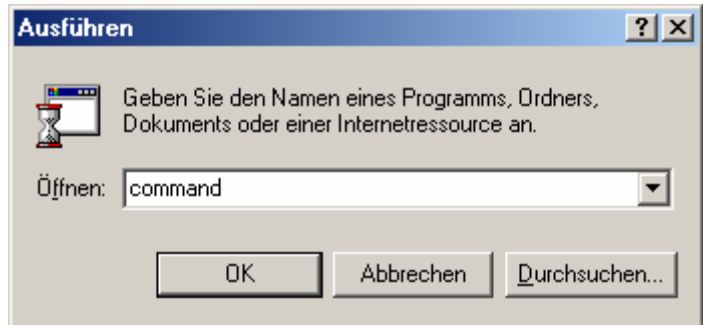

In dem sich öffnenden Fenster das Kommando *"ipconfig"* eingeben uns anschließend durch drücken von "Eingabe" bestätigen.

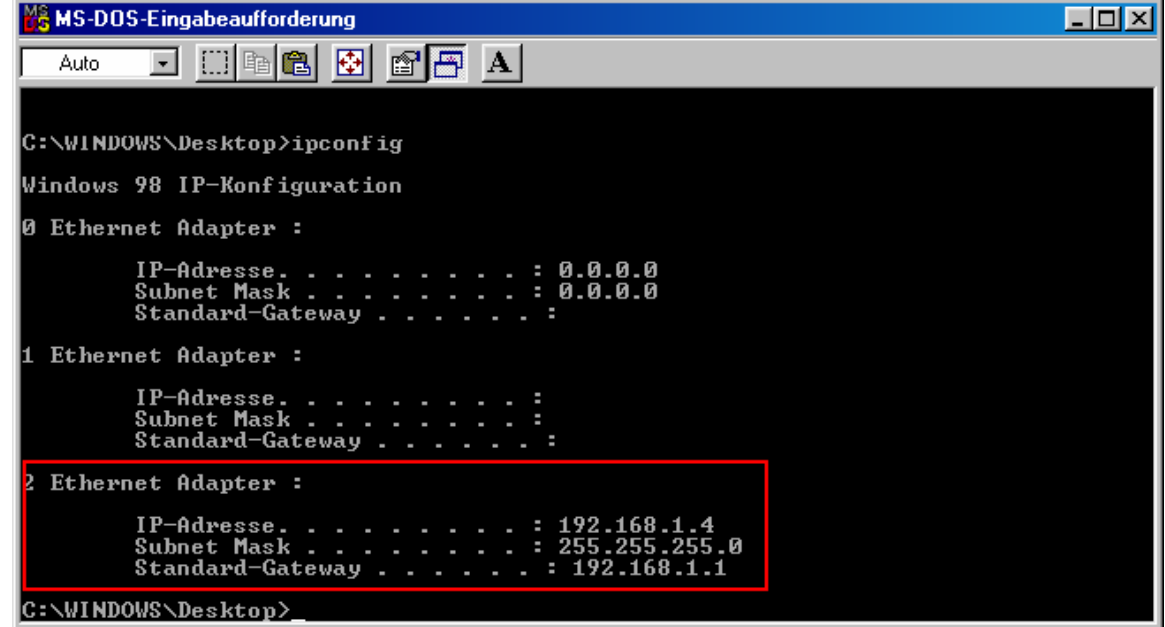

Sie sehen dann die Details Ihrer IP Adresse und des voreingestellten und zugewiesenen Gateways in Ihrem kabellosen Netzwerk.

Bitte unterscheiden Sie genau zwischen den angezeigten Netzwerken: Kabelloses Netzwerk oder LAN (**L**ocal **A**rea **N**etwork). Für Ihre kabelfreie Verbindung müssen Sie sich auf das kabellose Netzwerk mit dem voreingestellten Gateway "192.168.0.1" konzentrieren.